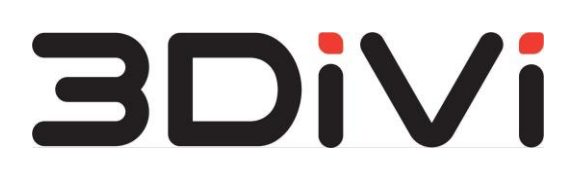

**ООО "ТРИДИВИ"** 

Система интеллектуальной обработки, анализа и распознавания изображений с прикладным сценарием удаленной идентификации человека "3DiVi Biometric Anti-Fraud"

**Инструкция по эксплуатации программного обеспечения**

**2023 г.**

# <span id="page-1-0"></span>Содержание

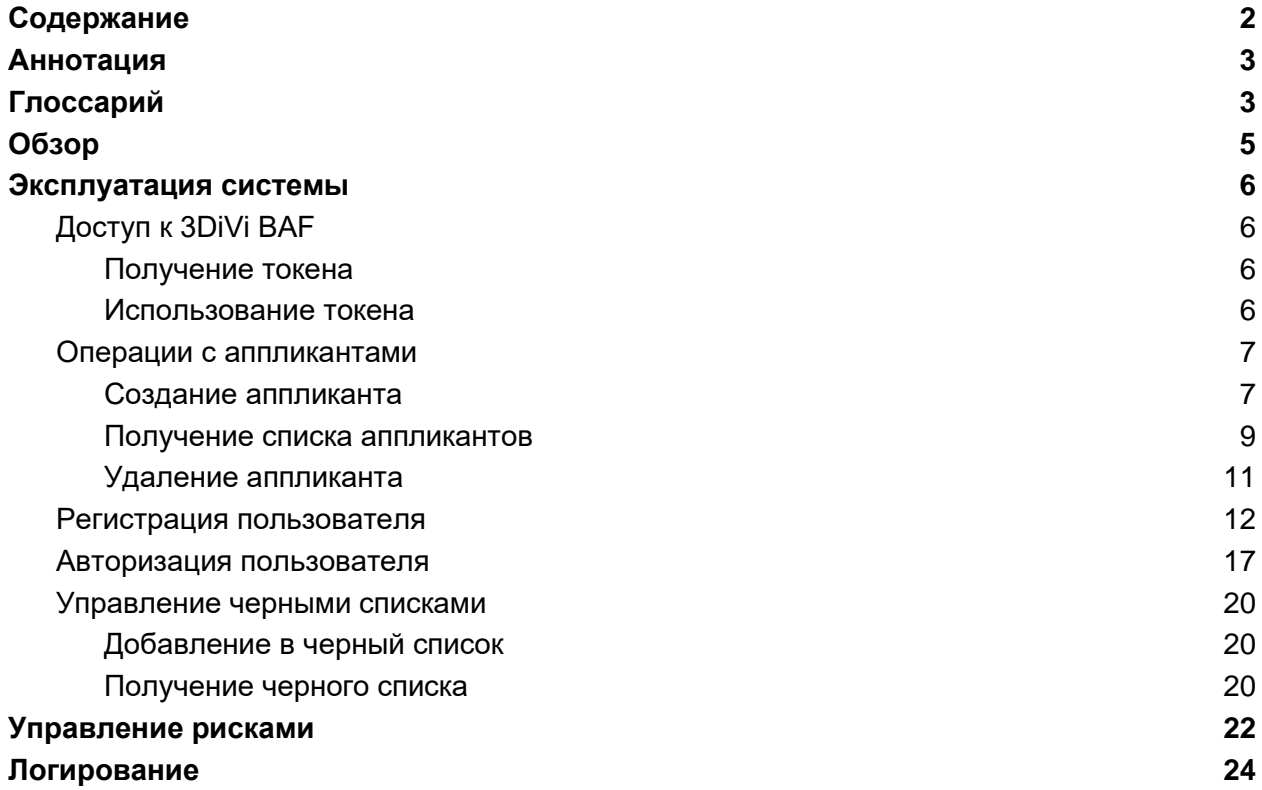

# <span id="page-2-0"></span>**Аннотация**

Настоящий документ описывает процесс эксплуатации 3DiVi BAF, включая выполнение основных видов запросов.

# <span id="page-2-1"></span>**Глоссарий**

**Bbox (Bounding box)** - ограничивающий прямоугольник вокруг задетектированного лица. Координаты bbox рассчитываются относительно координат исходного изображения.

**Liveness** – проверка на принадлежность лица реальному человеку.

**Авторизация** – предоставление допуска для получения услуг, предоставляемых Заказчиком, при повторном заходе в систему после успешной регистрации.

**Аппликант** – запрос на верификацию от пользователя, включающий в себя количество произведенных попыток верификации и ее текущий статус, а также другие сопутствующие верификации данные.

**Биометрический шаблон лица** - уникальный набор биометрических признаков, извлеченных из изображения лица. Шаблоны позволяют сравнить два изображения лица и определить степень их схожести.

**Верификация** – многоэтапный процесс, задача которого заключается в сравнении предоставленных документа и селфи с полученными при регистрации вариантами документа и лица, и подтверждении их принадлежности одному человеку. Технология применяется для подтверждения личности пользователя.

**Идентификация** – проверка на совпадение полученных селфи и информации с фото документа с информацией и изображением из базы данных. Таким образом алгоритмы выполняют поиск пользователя по базе и идентифицируют его.

**Предъявитель** - пользователь системы, участвующий в процессах авторизации, регистрации и верификации.

**Регистрация** – создание записи о пользователе в базе данных для возможности дальнейшего получения услуг, предоставляемых Заказчиком.

**Селфи** – автопортретная фотография, снятая на веб-камеру или камеру мобильного/портативного устройства без применения таймера или штатива.

**Черный список** – базовый механизм контроля доступа к ресурсам Заказчика исключительно для верифицированных пользователей.

# <span id="page-4-0"></span>Обзор

Система интеллектуальной обработки, анализа и распознавания изображений с прикладным сценарием удаленной идентификации человека 3DiVi Biometric Anti-Fraud (Далее 3DiVi BAF) - cистема, состоящая из набора функциональных подсистем, встраиваемых компонентов захвата изображения и программного интерфейса (API), которые обеспечивают возможность реализации взаимодействия информационных систем для решения задач по регистрации, авторизации и верификации пользователей на основе изображений в разрезе следующих функциональных процедур:

- распознавание лиц на изображениях
- распознавание документов на изображениях
- анализ качества изображений
- работа с биометрическими шаблонами
- проверка на соответствие изображения лица в документе и предъявляемого селфи пользователя
- проверка лиц на Liveness и документов на подлог
- журналирование сессии и данных об окружении пользователя
- проверка по спискам пользователей

Запросы в Систему направляются через встраиваемые в приложения Web компоненты и через API Системы.

В зависимости от проверок, выбранных в настройках Системы, и применимых к входящим изображениям, могут используются подсистемы распознавания лиц и распознавания документов, как совместно, так и по отдельности.

# <span id="page-5-0"></span>**Эксплуатация системы**

Основными видами запросов, поступающих в систему, являются регистрация, авторизация и верификация пользователей. Основным источникам запросов является Web компонента, которая обеспечивает возможность получения изображений для отправки в подсистемы распознавания.

Процесс эксплуатации 3DiVi BAF предусматривает выполнение следующих операций посредством API-запросов:

- Операции с аппликантами
- Регистрация пользователя
- Авторизация пользователя
- Управление черными списками

# <span id="page-5-1"></span>Доступ к 3DiVi BAF

Получить доступ к подсистеме API можно по ip адресу и/или домену в соответствии с действиями и настройками документа "Инструкция по установке 3DiVi BAF" вида http://ip:5000/publicapi/docs или http://domain:5000/publicapi/docs

### <span id="page-5-2"></span>Получение токена

Для доступа к системе необходимо получить токен авторизации. Чтобы получить токен, вызовите следующую команду из папки on\_premise: \$ ./setup/get-token-baf.sh Результатом выполнения команды является токен авторизации.

#### <span id="page-5-3"></span>Использование токена

Для использования токена в API-запросах нажмите на кнопку вверху страницы:

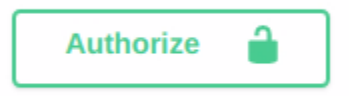

В открывшемся окне вставьте "Bearer {полученный токен}" и нажмите "Authorize".

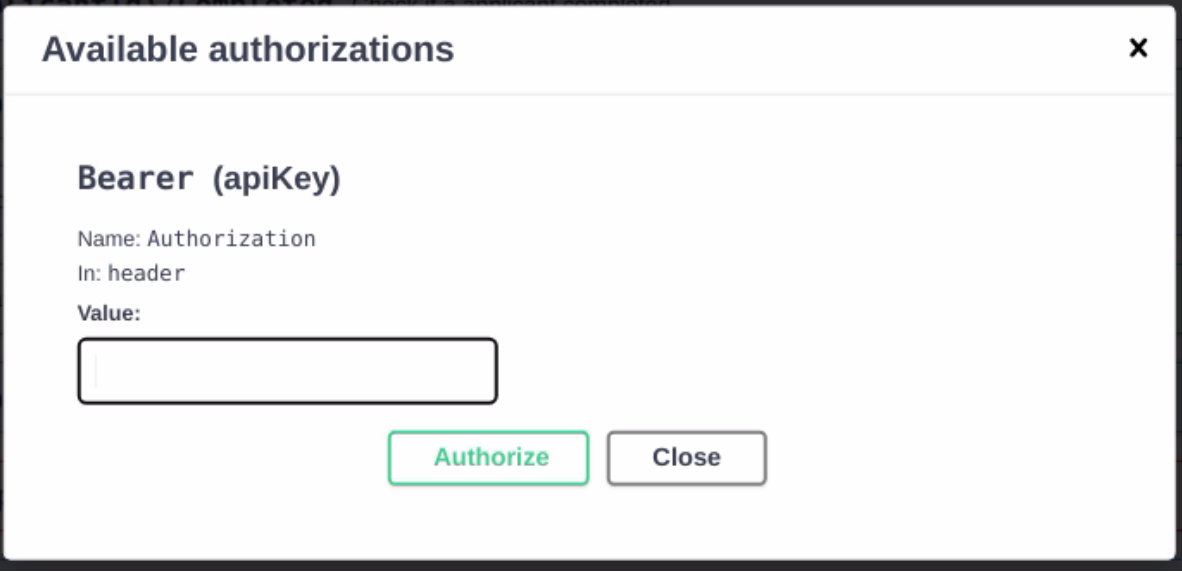

При успешном сохранении токена появится следующее окно:

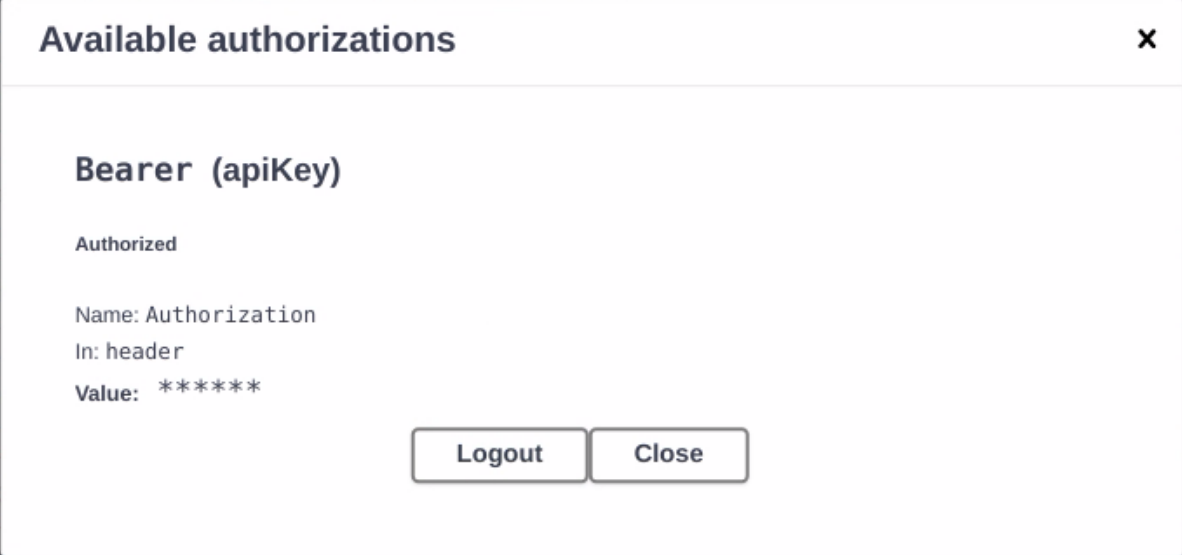

## <span id="page-6-0"></span>Операции с аппликантами

#### <span id="page-6-1"></span>Создание аппликанта

Аппликант – это запрос на верификацию от пользователя. Системой предусмотрено несколько попыток верификации для каждого аппликанта (количество попыток устанавливается Заказчиком в настройках системы). Аппликант считается закрытым после успешной верификации или по истечении доступного количества попыток.

#### Эндпоинт POST /api/v2/private/Applicants

/api/v2/private/Applicants Create applicant **POST** 

Для запроса необходимо указать для создания аппликанта данные:

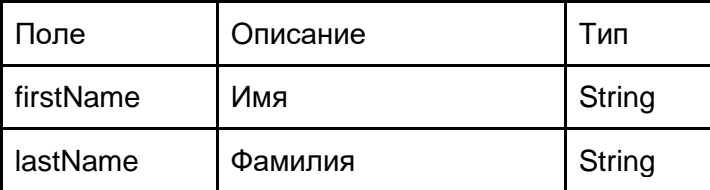

Для получения ссылок для верификации поле sendSms должно равняться true.

#### **Возможные ошибки**

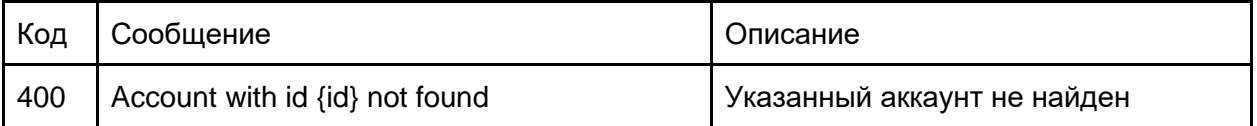

#### **Пример запроса**

```
{
   "firstName": "John",
  "lastName": "Sample",
  "email": "john.sample@gmail.com",
  "sendSms": true,
  "status": 0,
  "verificationMethod": 0
}
```
#### **Пример ответа**

```
Status Code | 200
{
  "applicantId": "c3e5599f-4742-4a60-b511-b65e5707c963",
  "validationLink": "https://host/embedded?requestId=c3e5599f-4742-4a60-b511-b65e5707c963",
  "shortValidationLink": "https://host/UA6IB5g"
}
```
#### <span id="page-8-0"></span>Получение списка аппликантов

Список аппликантов можно отфильтровать по времени, чтобы получить только те запросы, которые были созданы в рамках определенного периода. Если не задать фильтрацию для списка аппликантов, то будут выведены все созданные запросы, начиная с последнего.

#### Эндпоинт GET /api/v2/private/Applicants

/api/v2/private/Applicants List of all applicants **GET** 

Для успешного запроса необходимо задать параметры пагинации:

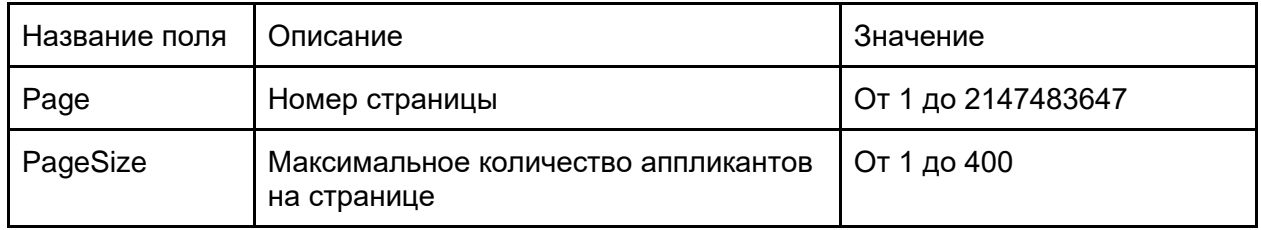

Для поиска и сортировки можно использовать следующие поля:

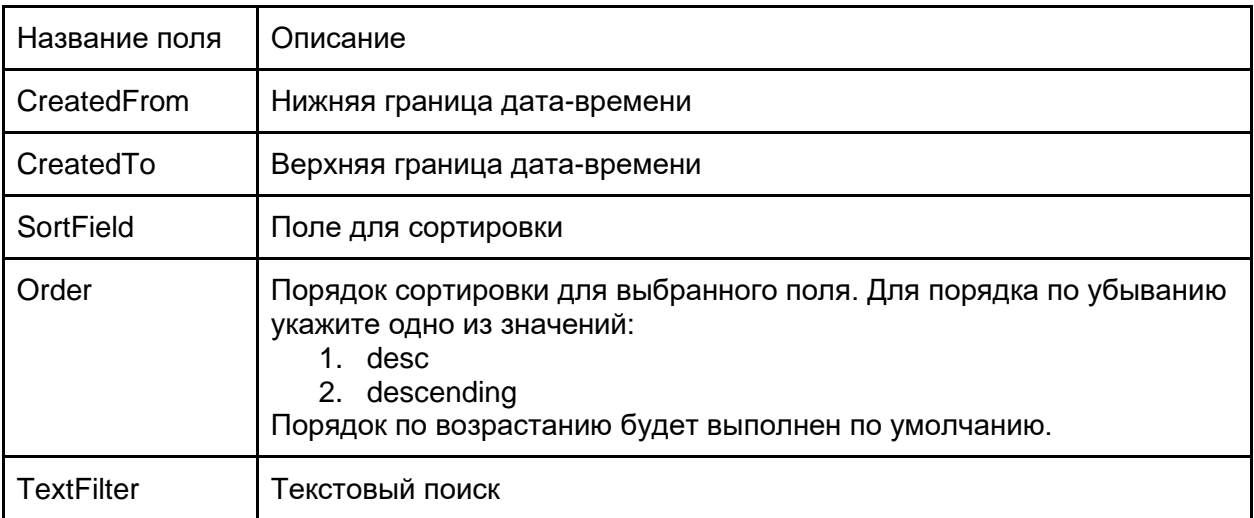

#### **Пример запроса**

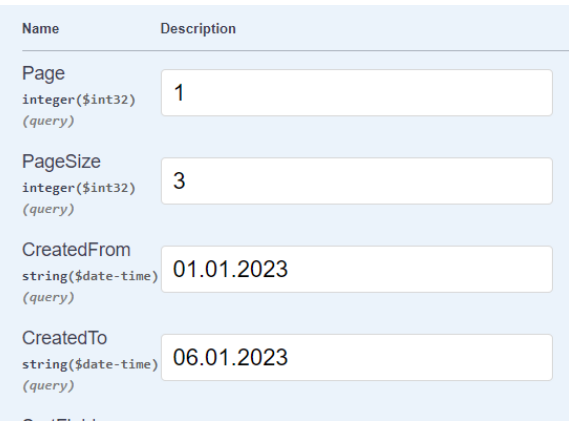

https://host/api/v2/private/Applicants?Page=1&PageSize=3&CreatedFrom=01.01.2023&CreatedTo=06. 01.2023&SortField=phone&Order=descending&TextFilter=test

#### **Пример ответа**

```
{
  "page": 1,
  "pageSize": 3,
  "total": 46,
  "totalPages": 16,
   "items": [
\{ "applicantId": "f12dbb63-5f96-49e5-db04-08db07b6879a",
       "attemptsCount": 0,
       "lastAttemptId": null,
      "successAttemptId": null,
       "successAttempt": null,
       "firstName": "Test",
       "lastName": "aihv",
       "phone": "+7 982 200-00-00",
       "email": "",
       "referenceId": null,
       "openedLinkTimes": 3,
       "created": "2023-02-06T00:32:22.9260859",
       "accountId": "28608d66-a501-44ec-94db-04a00143ff51",
       "validationRequestSettings": null,
       "completed": false,
       "status": 0,
       "statusName": "Pending",
       "attemptsUsed": 0,
       "documentExpired": null,
       "hasRiskEvents": false,
       "metadata": {},
       "callbackUrl": "",
       "verificationMethod": 0
    },
     {
      "applicantId": "08598c21-abdd-48f6-db05-08db07b6879a",
       "attemptsCount": 1,
       "lastAttemptId": null,
       "successAttemptId": null,
       "successAttempt": null,
 "firstName": "Testit",
 "lastName": "bvaddv",
       "phone": "+7 982 200-00-00",
```

```
 "email": "",
   "referenceId": null,
   "openedLinkTimes": 5,
   "created": "2023-02-06T00:32:39.0455118",
   "accountId": "28g08d66-a571-44ec-94db-04a00143ff51",
   "validationRequestSettings": null,
   "completed": true,
   "status": 5,
   "statusName": "FailedAttempt",
   "attemptsUsed": 1,
   "documentExpired": false,
   "hasRiskEvents": false,
   "metadata": {},
   "callbackUrl": "https://host/?fromonline",
   "verificationMethod": 0
 },
 {
  "applicantId": "ac5abd84-092f-4107-60f3-08db0a81101e",
   "attemptsCount": 1,
  "lastAttemptId": null,
  "successAttemptId": null,
   "successAttempt": null,
   "firstName": "testeSelf",
   "lastName": "teste",
   "phone": "+7 952 500 00 00",
   "email": null,
   "referenceId": null,
   "openedLinkTimes": 6,
   "created": "2023-02-09T03:36:04.0500599",
   "accountId": "28608d66-a571-44ec-94db-04a00149ff51",
   "validationRequestSettings": null,
   "completed": true,
   "status": 1,
   "statusName": "Success",
  "attemptsUsed": 1,
  "documentExpired": false,
  "hasRiskEvents": false,
  "metadata": {},
  "callbackUrl": null,
   "verificationMethod": 0
 }
```
### <span id="page-10-0"></span>Удаление аппликанта

 ] }

Операция удаления аппликанта применяется в том случае, когда пользователю требуется повторно пройти верификацию.

Эндпоинт DELETE /api/v2/private/Applicants/{applicantId}

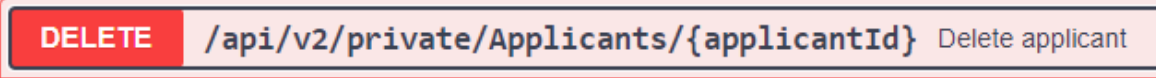

Для удаления аппликанта необходимо указать его id.

#### **Пример запроса**

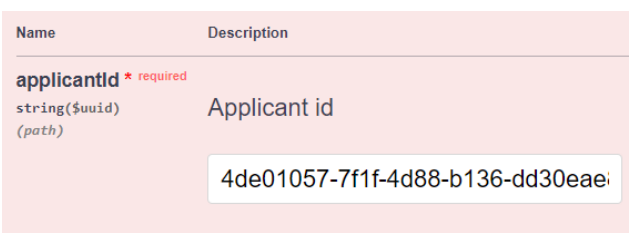

https://host/api/v2/private/Applicants/4de01057-7f1f-4d88-b136-dd30eae8ff01

#### **Пример ответа**

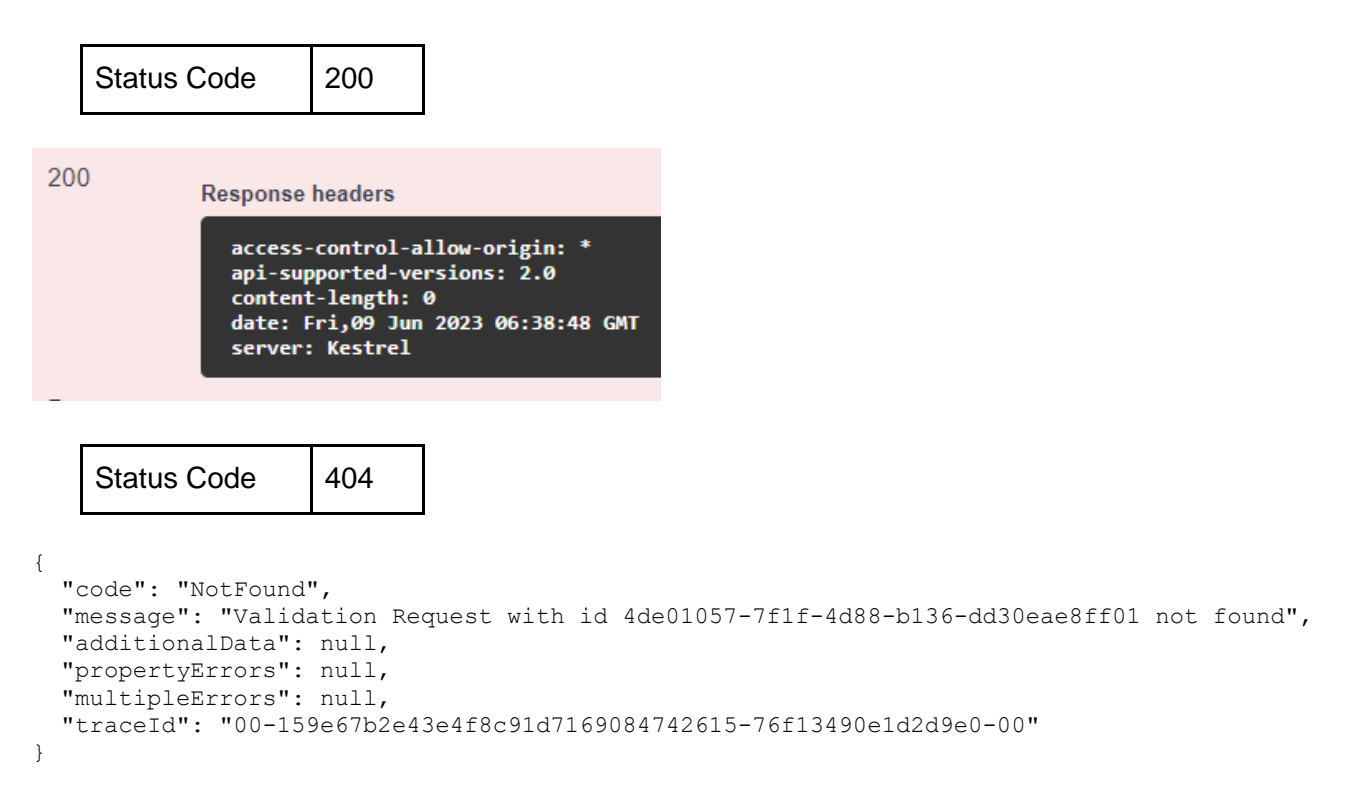

### <span id="page-11-0"></span>Регистрация пользователя

Регистрация пользователя с сохранением лица может производиться следующими способами:

- 1. Через сохранение лица пользователя без верификации документов;
- 2. Через верификацию документов с проверкой соответствия лица пользователя.

Оба способа осуществляются через POST /api/v2/public/Validation эндпоинт.

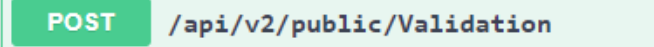

### **Верификация документов с проверкой соответствия лица пользователя**

Для данного способа необходимо:

1. Создать запрос на верификацию с указанием обязательной проверки соответствия лиц;

- 2. Предоставить фотографии документа пользователя;
- 3. Предоставить фотографию лица пользователя;
- 4. Указать тип предоставленного документа (см. пункт "Типы документов для управления запросами").

#### **Возможные ошибки**

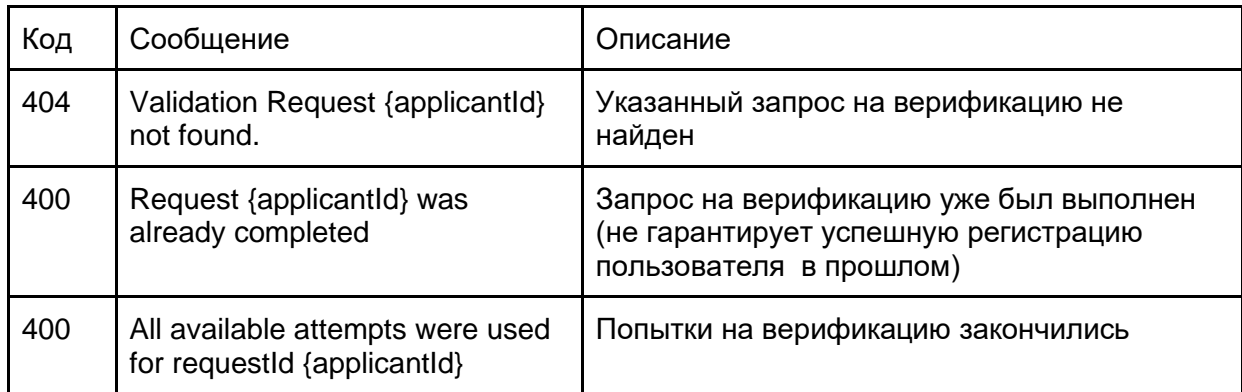

#### **Результаты верификации**

Результат верификации вычисляется из следующих составляющих:

- 1. Проверка подлинности документа
- 2. Проверка документа на срок истерения
- 3. Проверка соответствия лица
- 4. Проверка антиспуфинга

Исходя из данных проверок результат верификации может иметь следующие статусы:

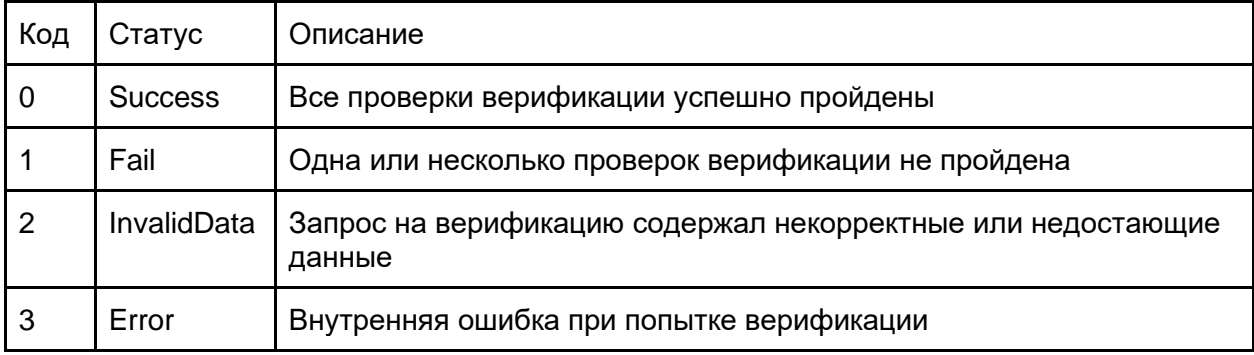

Регистрация пользователя считается успешной, если:

- 1. Верификация пользователя была успешной;
- 2. Лицо пользователя было успешно сохранено в указанную базу данных;

3. ProfileId лица пользователя был успешно сохранен в результате запроса на верификацию.

#### **Пример запроса**

```
{
   "model": {
       "faceImageBase64": "/9j/4AAQSkZJRgABAQAASABIAAD/…",
       "frontImageBase64": "/9j/4AAQSkZJRgABAQAASABIAAD/...",
      "backOrSecondImageBase64": "/9j/4AAQSkZJRgABAQAASABIAAD/...",
       "documentType": 1
  },
   "applicantId": "05fcd3c2-cb35-4eaa-9768-fd1e300818c6"
}
```
#### **Пример ответа**

Status Code | 200

```
{
   "applicantId": "05fcd3c2-cb35-4eaa-9768-fd1e300818c6",
   "attemptId": 1,
  "documentType": 1,
  "document": {
    "privateName": "JOHN SAMPLE",
    "abbr3Country": "USA",
    "abbrCountry": null,
    "address": "111 N 5TH ST",
    "city": "COLUMBUS",
    "class": "D",
    "country": "United States of America",
     "dob": "1999-01-12",
     "expires": "2024-01-12",
```

```
 "eyes": "BLUE",
     "familyName": null,
     "firstName": "JOHN",
    "fullName": "JOHN SAMPLE",
    "gender": "MALE",
    "hair": "BLONDE",
    "height": "70",
    "id": "12345678",
    "idType": "DL",
    "issued": "2020-12-30",
    "middleName": "SAMPLE",
    "postalBox": null,
    "state": "OH",
     "issuedBy": "OH",
    "template": "09",
     "weight": "159",
    "zip": "12345-6789"
  },
   "attemptsCount": 5,
  "attemptsLeft": 0,
  "status": 0,
  "validationStatus": {
    "expired": false,
    "documentIsValid": true,
    "faceIsValid": true,
    "antiSpoofingIsValid": null
  },
   "invalidDataErrors": [],
  "faceSuccess": true,
   "documentSuccess": true,
   "documentHasNotExpired": true,
   "documentValidationTests": [
    {
       "displayName": "AddressValidation",
      "name": "AddressValidation",
       "status": 2,
       "statusString": "Skipped",
       "reason": "Integration was skipped by flow"
     },
\{ "displayName": "DMV",
       "name": "DMVValidation",
       "status": -1,
       "statusString": "Disabled",
       "reason": "Integration was turned off"
     },
     {
       "displayName": "IdentiFraud",
       "name": "IdentiFraudValidation",
      "status": -1,
      "statusString": "Disabled",
       "reason": "Integration was turned off"
     }
 \vert,
   "callBackUrl": null
```
#### **Сохранение лица пользователя без верификации документов**

Для данного способа необходимо:

}

1. Создать запрос на верификацию;

2. Предоставить фотографию лица пользователя;

3. Указать специальный тип документа (см. Пункт "Типы документов для управления запросами").

#### **Возможные ошибки**

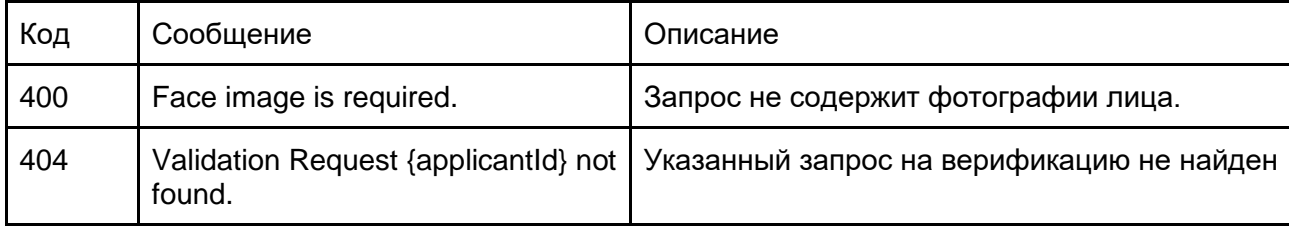

Регистрация пользователя считается успешной, если:

1. Лицо пользователя было успешно сохранено в указанную базу данных;

2. ProfileId лица пользователя был успешно сохранен в результате запроса на верификацию.

#### **Пример запроса**

```
{
   "model": {
       "faceImageBase64": "/9j/4AAQSkZJRgABAQAASABIAAD/…",
       "documentType": 10
  },
   "applicantId": "05fcd3c2-cb35-4eaa-9768-fd1e300818c6"
}
```
#### **Пример ответа**

Status Code | 200

```
{
   "applicantId": "05fcd3c2-cb35-4eaa-9768-fd1e300818c6",
   "attemptId": 1,
  "documentType": 10,
  "document": null,
  "attemptsCount": 5,
  "attemptsLeft": 0,
  "status": 0,
  "validationStatus": {
    "expired": null,
    "documentIsValid": null,
    "faceIsValid": true,
    "antiSpoofingIsValid": null
```

```
 },
   "invalidDataErrors": [],
  "faceSuccess": true,
  "documentSuccess": null,
  "documentHasNotExpired": null,
  "documentValidationTests": [],
  "callBackUrl": null
}
```
В случае успешной регистрации пользователь будет проинформирован об успешном завершении процесса регистрации в системе.

Если первая попытка регистрации не была успешной, можно повторить попытку загрузки фото документа и/или селфи: количество попыток прохождения процесса регистрации является настраиваемым и может варьироваться от 1 до 5. Также есть возможность завершить попытки загрузки до истечения их количества.

Пользователь будет проинформирован системным сообщением в случае, если все попытки пройти процесс регистрации были неудачными.

# <span id="page-16-0"></span>Авторизация пользователя

Авторизация пользователя так же как и регистрация осуществляется через POST /api/v2 /public/Validation эндпоинт.

Для авторизации необходимо:

- 1. Указать успешно выполненный запрос на верификацию пользователя (applicantID);
- 2. Предоставить лицо пользователя;

3. Указать специальный тип документа (см. Пункт "Типы документов для управления запросами").

#### **Возможные ошибки**

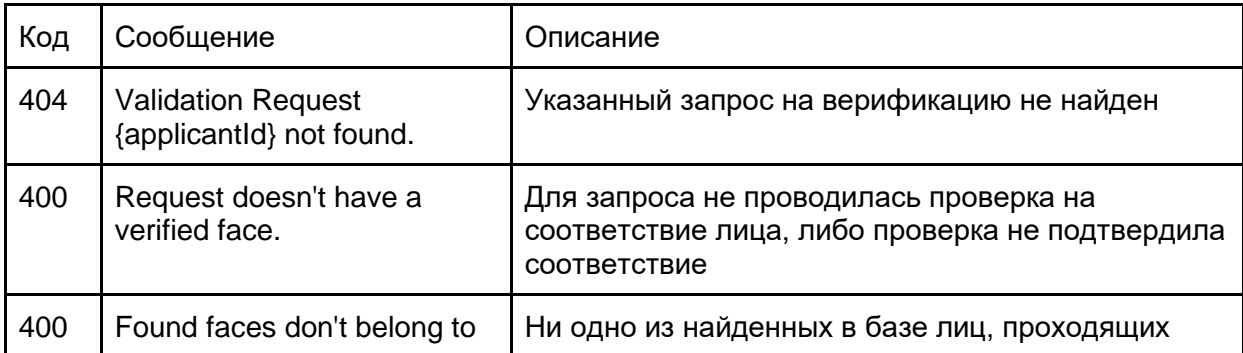

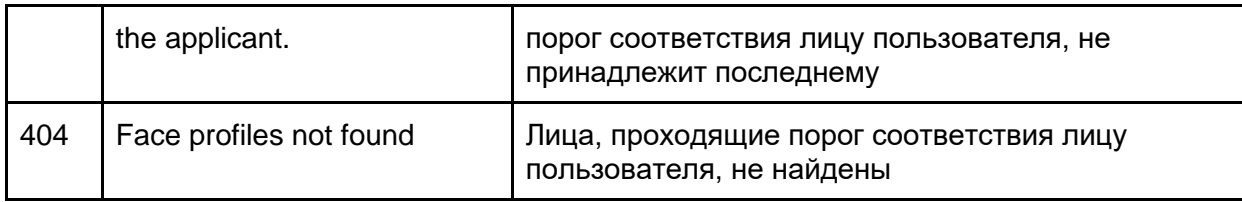

Поиск соответствия лиц начнётся, если:

- 1. Указанный запрос на верификацию существует и успешно выполнен;
- 2. Результат запроса на верификацию содержит ProfileId лица пользователя.

В результате поиска будет получен список лиц, проходящих порог соответствия.

Значения по умолчанию:

- Порог соответствия 70%
- Максимальное количество полученных лиц 50

Авторизация пользователя считается успешной, если среди найденных в базе данных лиц, проходящих порог соответствия, содержалось то, чей ProfileId совпадал с ProfileId пользователя.

#### **Пример запроса**

```
{
   "model": {
       "faceImageBase64": "/9j/4AAQSkZJRgABAQAASABIAAD/…",
       "documentType": 10
  },
   "applicantId": "05fcd3c2-cb35-4eaa-9768-fd1e300818c6"
}
```
#### **Пример ответа**

Status Code | 200

```
{
   "applicantId": "05fcd3c2-cb35-4eaa-9768-fd1e300818c6",
  "attemptId": 1,
  "documentType": 10,
  "document": null,
  "attemptsCount": 5,
  "attemptsLeft": 0,
  "status": 0,
   "validationStatus": {
    "expired": null,
     "documentIsValid": null,
    "faceIsValid": true,
    "antiSpoofingIsValid": null
  },
```

```
 "invalidDataErrors": [],
   "faceSuccess": true,
   "documentSuccess": null,
   "documentHasNotExpired": null,
  "documentValidationTests": [],
  "callBackUrl": null
}
```
Пользователь будет проинформирован об успешном прохождении проверки (лицо совпадает с фото документа и сэлфи, сделанным при регистрации) системным сообщением. После успешного прохождения проверки происходит переход в закрытую часть приложения (сайта) на стороне Заказчика.

## <span id="page-19-0"></span>Управление черными списками

Черные списки системы 3DiVi BAF - это базовый механизм контроля доступа к ресурсам Заказчика исключительно для верифицированных пользователей. Управление черными списками включает в себя возможность получения информации о пользователе, а также редактирования и удаления данных пользователя.

### <span id="page-19-1"></span>Добавление в черный список

Добавление в черный список осуществляется с помощью запроса, представленного ниже:

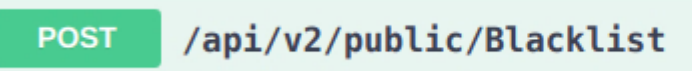

#### **Пример запроса**

```
{
   "firstName": "Bob",
   "middleName": "Jamesbob",
  "familyName": "Familybob",
   "dob": "2023-06-22T13:57:35.163Z"
}
```
#### **Пример ответа**

```
Status Code | 200
{
    "data": "e8f420b7-6d51-4435-e281-08db7328eb64",
    "succeeded": true,
    "isError": false,
    "errors": []
}
```
После добавления в черный список, пользователю с такими данными будет отказано в доступе.

#### <span id="page-19-2"></span>Получение черного списка

Чтобы получить актуальный черный список пользователей, Заказчику необходимо отправить запрос на эндпоинт с возможностью указания фильтров.

Для успешного запроса необходимо задать параметры пагинации:

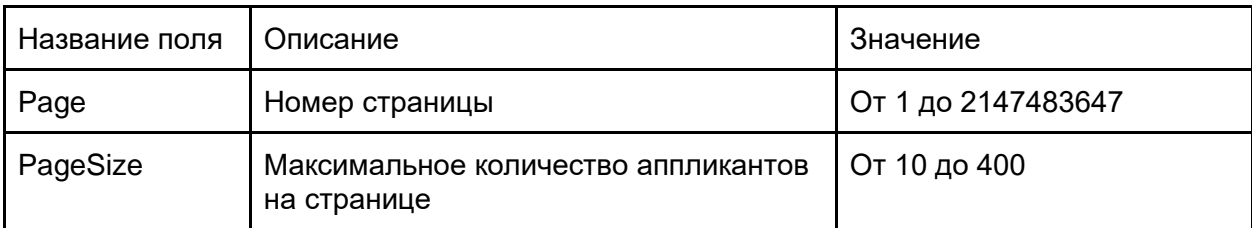

Для поиска и сортировки можно использовать следующие поля:

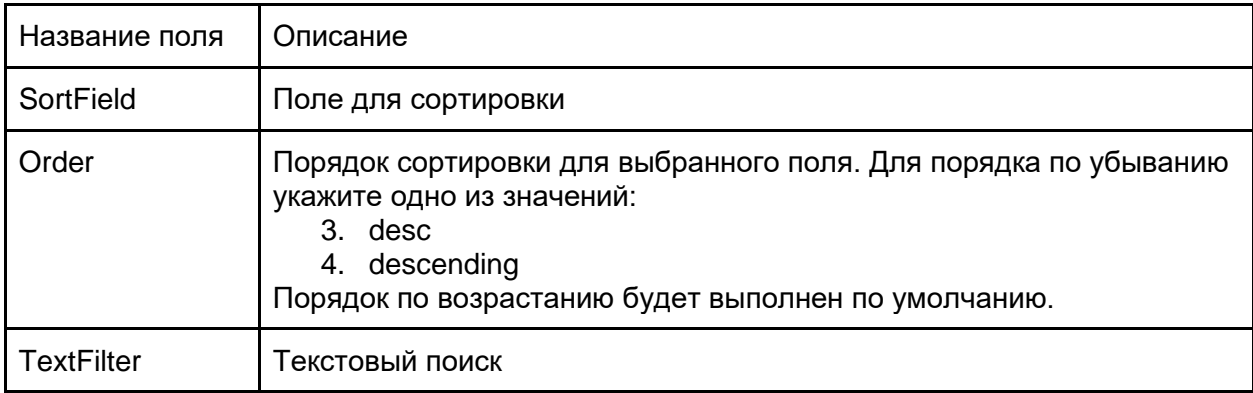

#### **Пример запроса**

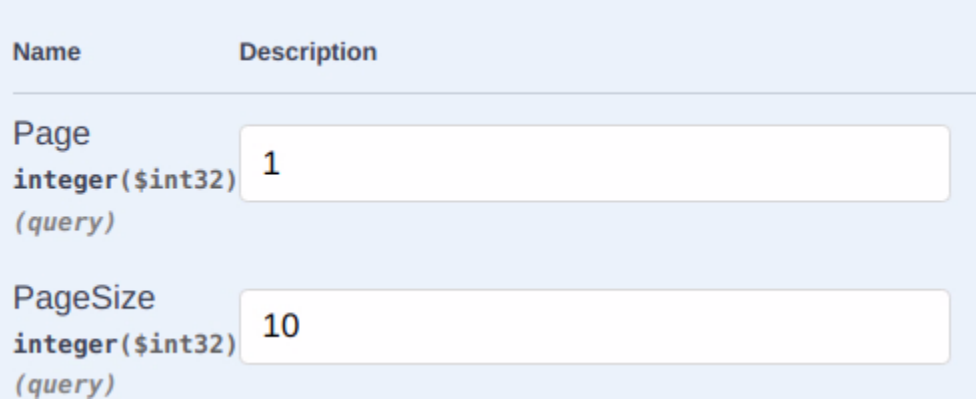

https://host/api/v2/public/Blacklist?Page=1&PageSize=3&CreatedFrom=01.01.2023&CreatedTo=06.01.202 3&SortField=phone&Order=descending&TextFilter=test

#### **Пример ответа**

```
{
    "data": {
        "page": 1,
        "pageSize": 10,
        "total": 1,
        "totalPages": 1,
        "items": [
\{ "id": "e8f420b7-6d51-4435-e281-08db7328eb64",
                "firstName": "BOB",
```

```
 "middleName": "JAMESBOB",
                  "familyName": "FAMILYBOB",
                  "dob": "2023-06-22T13:57:35.163"
             }
         ]
     },
     "succeeded": true,
    "isError": false,
    "errors": []
}
```
# <span id="page-21-0"></span>**Управление рисками**

Управление рисками проекта включает в себя определение, оценку и контроль воздействий внешних факторов, а также выявление предумышленных атак, которые могут негативно повлиять на внедрение системы удаленной биометрической идентификации 3DiVi BAF на ресурсе Заказчика и дальнейшую работу этой системы. Процесс управления рисками осуществляется через программные компоненты по IP пользователя.

Выявление атак на систему планируется производить с помощью проверок velocity checks, которые позволяют отслеживать количество повторений элементов данных транзакции в течение определенных временных интервалов, а также количество аномалий или сходства с поведением мошенников.

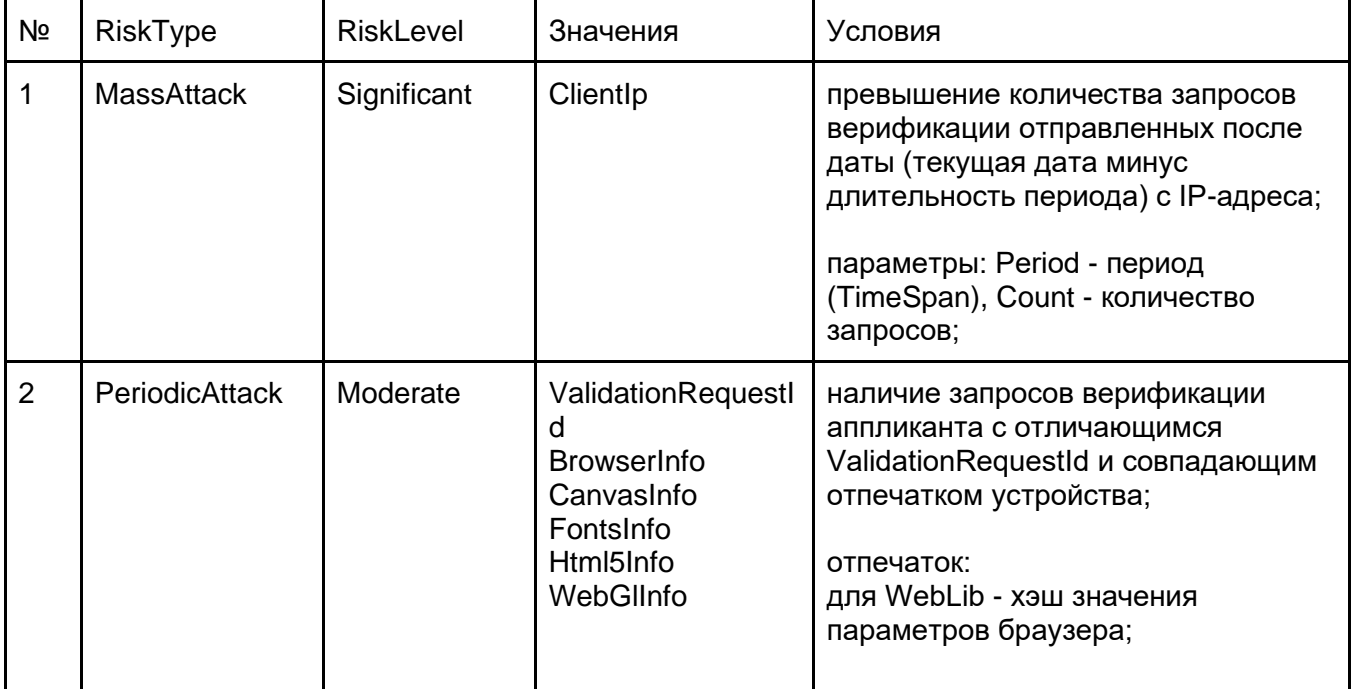

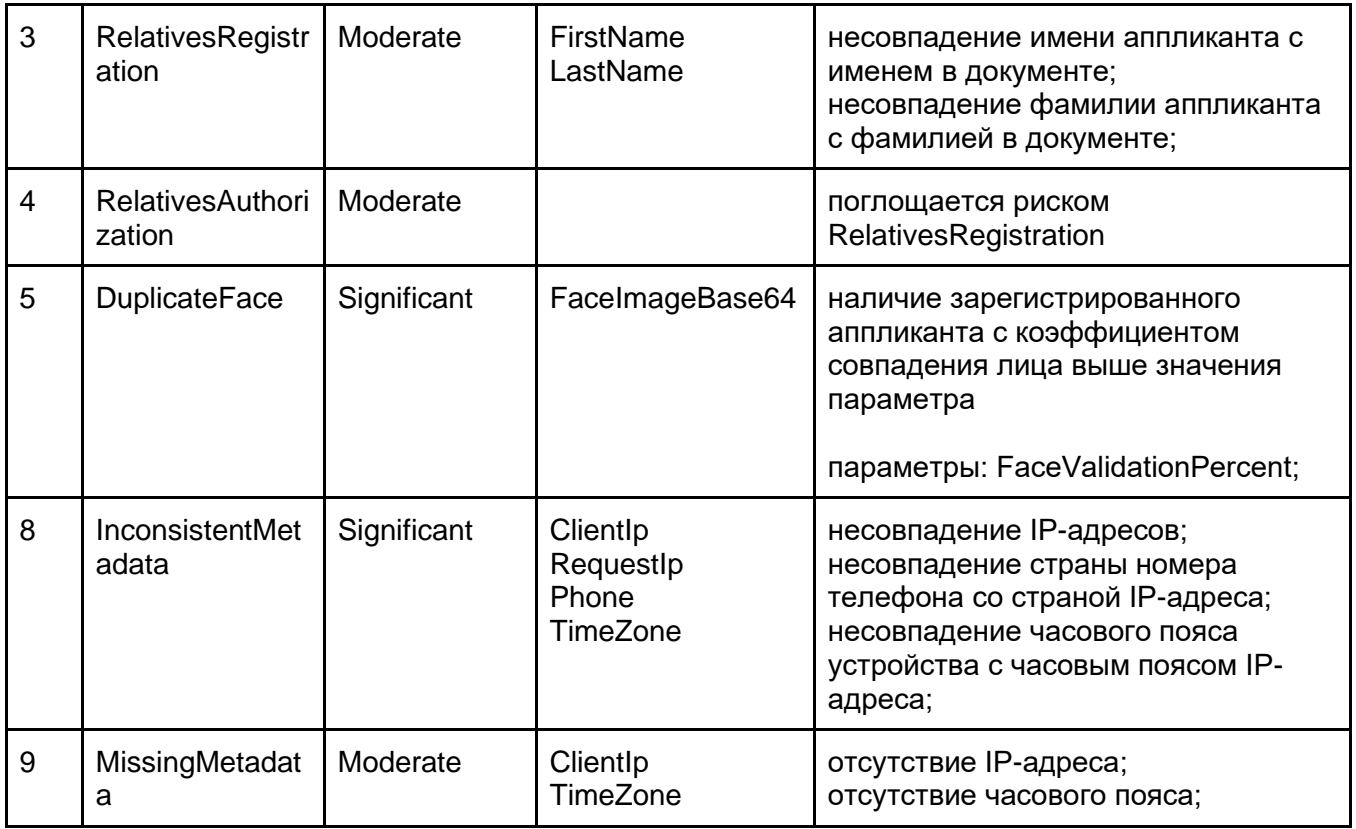

# <span id="page-23-0"></span>**Логирование**

Основной сбор логов осуществляется через сервер логирования, а 3DiVi BAF производит запись технических логов в консоль.

Также характеристики прохождения запросов фиксируются в базе данных.